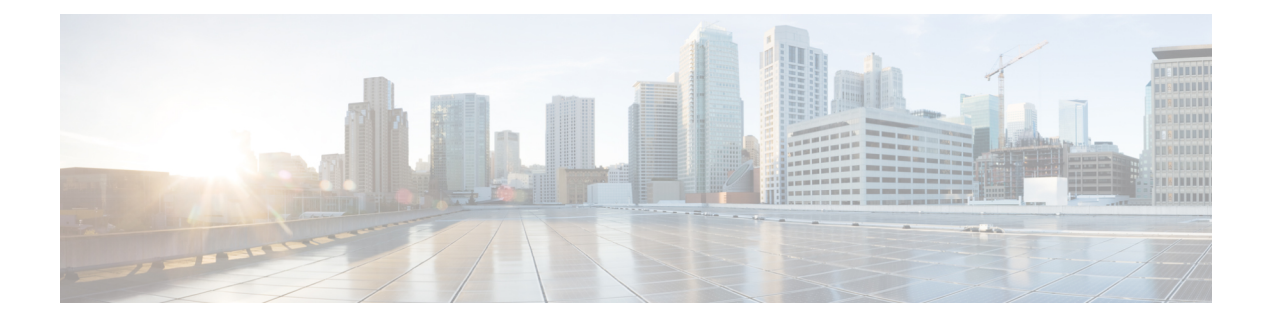

# **Getting Started**

This chapter contains the following sections:

- [Connecting](#page-0-0) to Cisco IMC, on page 1
- [Default](#page-1-0) Cisco IMC, on page 2
- Connect to [Multiple](#page-1-1) Cisco IMCs, on page 2
- [Credentials](#page-2-0) To and From a File, on page 3
- SSL [Handling,](#page-3-0) on page 4
- [Aliases,](#page-3-1) on page 4

### <span id="page-0-0"></span>**Connecting to Cisco IMC**

- **Step 1** From the desktop shortcut, launch IMC PowerTool.
- **Step 2** View all cmdlets, functions, and aliases supported by Cisco IMC PowerTool, using the following cmdlets:

Get-Command -Module Cisco.Imc Get-Command -Module Cisco.Imc | group CommandType Get-Command -Module Cisco.Imc | measure

**Step 3** Connect to a Cisco IMC, using the following cmdlets:

\$handle = Connect-Imc <ip or hostname> -NotDefault

After logging on, by default, the Cisco IMC handle is added to the default Cisco IMC list, unless the -NotDefault option is specified. Every cmdlet that operates on a Cisco IMC takes the –Imc parameter, where the handle can be specified.

**Step 4** Connect to a Cisco IMC using a proxy, using the following cmdlets:

```
$proxy = New-Object System.Net.WebProxy
$proxy.Address = "http:\\<url>:<port>"
$proxy.UseDefaultCredentials = $false
$proxy.Credentials = New-Object System.Net.NetworkCredential("<user name>", "<password>")
$handle = Connect-Imc <ip or hostname> -Proxy $proxy
```
- **Step 5** Use the following cmdlets:
	- a) Get the consolidated status information from the Cisco IMC.

Get-ImcStatus -Imc \$handle

b) Get the inventory summary of the Cisco IMC.

Get-ImcRackUnit -Imc \$handle

c) Disconnect.

Disconnect-Imc –Imc \$handle

## <span id="page-1-0"></span>**Default Cisco IMC**

If a no handle or name is specified, the Cisco IMC handle is added to a DefaultImc server list unless the –Imc parameter is specified. The first cmdlet in the pipeline operates on the default Cisco IMC list.

#### **Connect to Cisco IMC**

Connect-Imc <ip or hostname>

**Get the default Cisco IMC**

Get-UcsPsSession

**Get the status information and Cisco IMC version**

Get-ImcStatus

#### **Get Cisco IMC server details**

Get-ImcRackUnit

#### **Enable HTTP on Cisco IMC**

Get-ImcHttp | Set-ImcHttp -AdminState enabled

**Disable HTTP on Cisco IMC**

Get-ImcHttp | Set-ImcHttp -AdminState disabled

#### **Disconnect Cisco IMC**

Disconnect-Imc

### <span id="page-1-1"></span>**Connect to Multiple Cisco IMCs**

When you specify multiple handles, Cisco IMC PowerTool cmdlets can work with multiple Cisco IMCs. Use the following cmdlets to connect to multiple IMCs: Connecting to a Cisco IMC:

```
$handle1 = Connect-Imc <ip1> -NotDefault
$handle2 = Connect-Imc <ip2> -NotDefault
Get-ImcStatus -Imc $handle1, $handle2
Disconnect-Imc -Imc $handle1, $handle2
```
By default, multiple Cisco IMC handles are not allowed in DefaultImc. You can override this restriction by using the **Set-UcsPowerToolConfiguration** cmdlet.

```
Get-UcsPowerToolConfiguration
Set-UcsPowerToolConfiguration -SupportMultipleDefaultUcs $true
Connect-Imc <ip1>
Connect-Imc <ip2>
Get-ImcStatus
Disconnect-Imc
```
Connecting to Multiple Cisco IMC:

You can use the credentials which you used for connecting to a Cisco IMC.

```
$user = "<username>"
$password = "<password>" |
ConvertTo-SecureString -AsPlainText -Force
$cred = New-Object System.Management.Automation.PSCredential($user, $password)
$servers = @("<Imc1>", "<Imc2>", "<Imc3>")
Connect-Imc $servers -Credential $cred
```
### <span id="page-2-0"></span>**Credentials To and From a File**

```
Connect-Imc <ip1>
Connect-Imc <ip2>
```
Credentials can be stored in a file. The stored credentials are encrypted with a specified key.

```
Export-UcsPsSession -LiteralPath C:\work\labs.xml
Disconnect-Imc
```
A login can be initiated from credentials stored in a file.

Connect-Imc -LiteralPath C:\work\labs.xml

Specify proxy while logging in with credentials stored in a file.

```
$proxy = New-Object System.Net.WebProxy
$proxy.Address = "http:\\<url>:<port>"
$proxy.UseDefaultCredentials = $false
$proxy.Credentials = New-Object System.Net.NetworkCredential("<user name>", "<password>")
Connect-Imc -LiteralPath C:\work\lab.xml –Proxy $proxy
```
Log in to an extra system and add the credentials to the file.

```
Connect-Imc <ip3>
Export-UcsPSSession -Path C:\work\lab.xml -Merge
```
### <span id="page-3-0"></span>**SSL Handling**

When you connect to a Cisco IMC, the server does not recognize the valid certificates. The connection depends on InvalidCertificateAction. InvalidCertificateAction is set to Ignore by default. By default, Cisco IMC PowerTool is configured to establish the connection without a valid certificate.

You can override this setting by using the **Set-UcsPowerToolConfiguration** cmdlet.

```
Get-UcsPowerToolConfiguration
Set-UcsPowerToolConfiguration -InvalidCertificateAction Fail
```
The following table describes the options for checking the validity of the certificate:

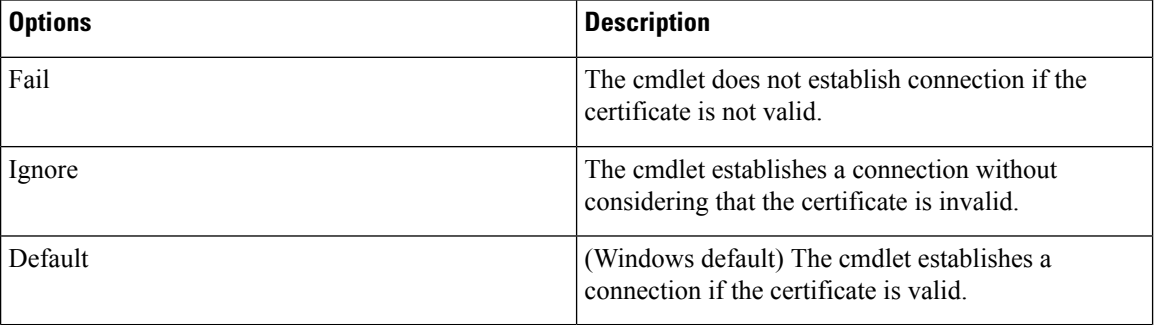

### <span id="page-3-1"></span>**Aliases**

Some aliases are predefined for convenience. To view the list of all aliases, run the following cmdlet:

gal | ? {\$\_.Name -like "\*-Imc\*" } | select Name

The following table lists the aliases and the corresponding cmdlets:

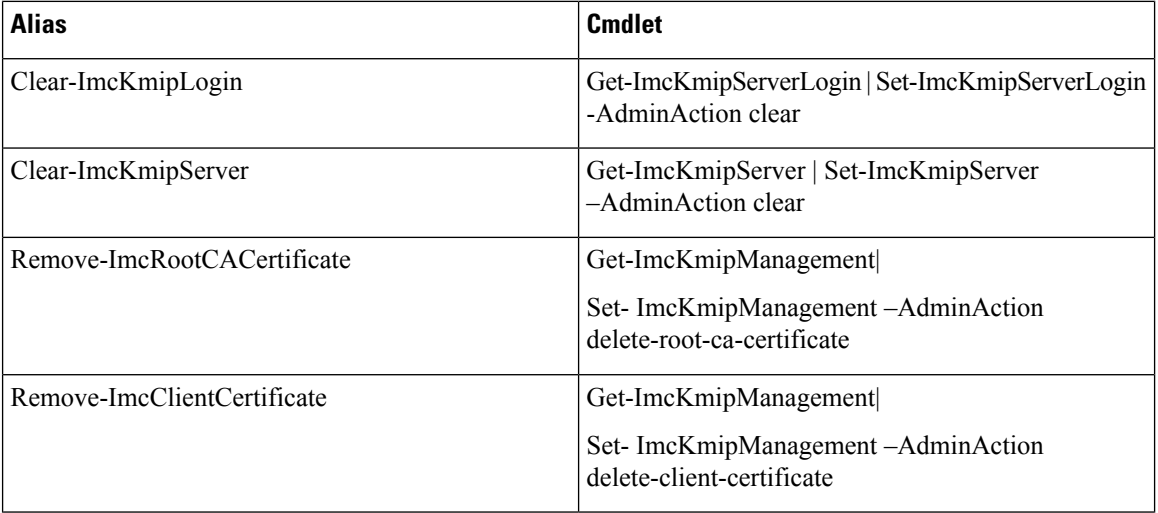

 $\mathbf I$ 

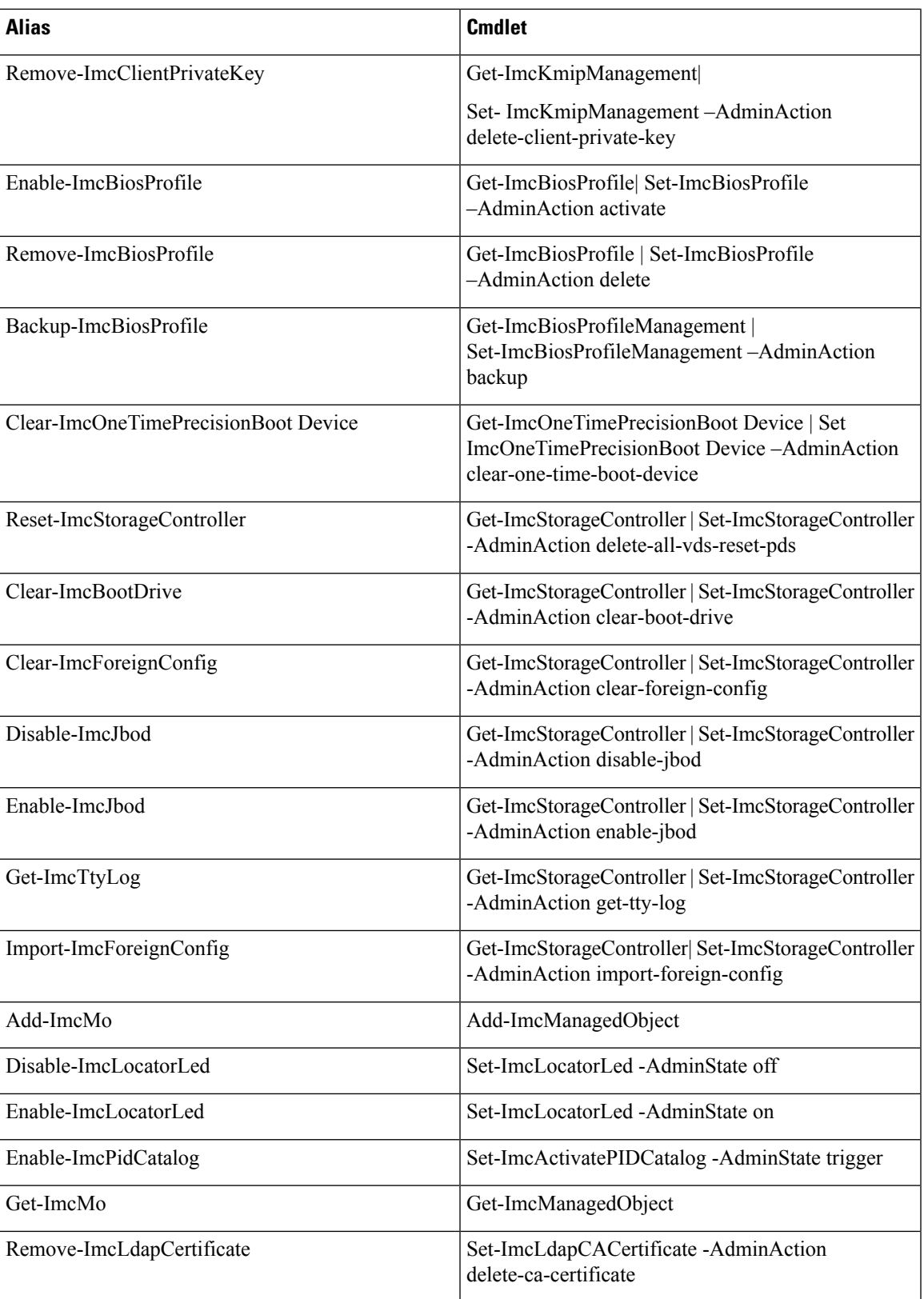

I

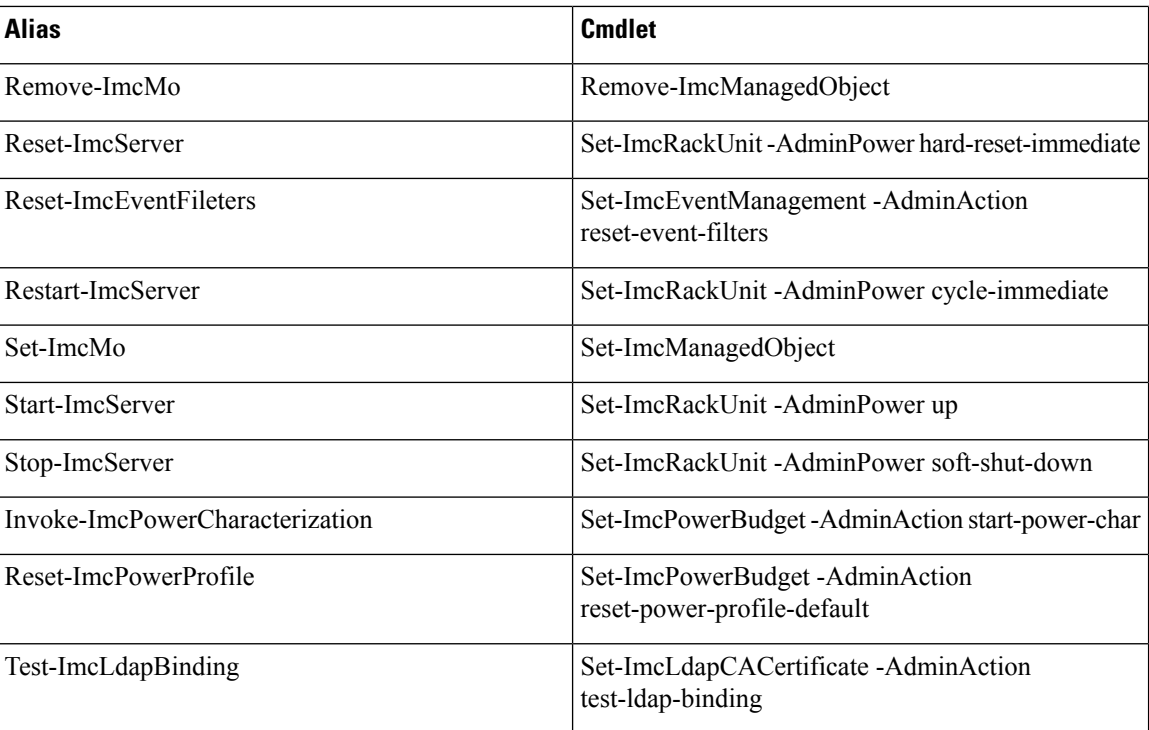